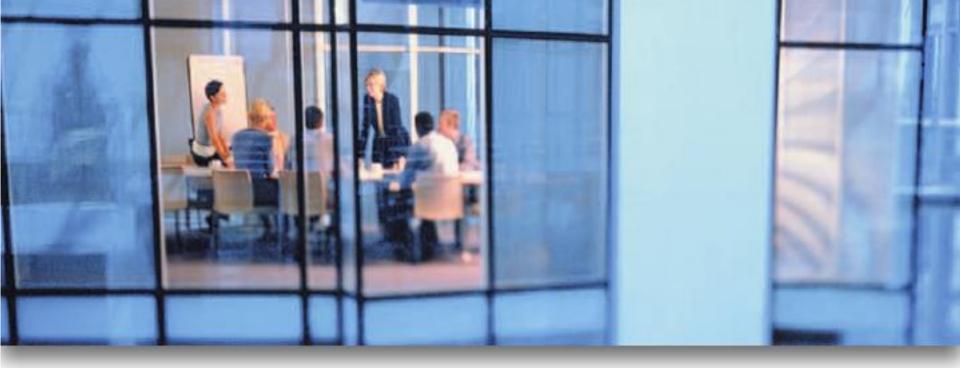

# SATERN Online Exam Overview

for 5.8 SP5

PLAT\_AU

RELEASED - Printed documents may be obsolete; validate prior to use.

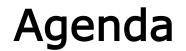

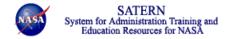

### Lesson 1: How Exams Work in SATERN

# Lesson 1 How Exams Work in SATERN

RELEASED - Printed documents may be obsolete; validate prior to use.

- List the steps involved in creating an online exam
- Explain options available when configuring online exams
- Describe the characteristics of a Plateau online exam
- Research an existing exam
- Associate an exam to an item

### Steps to Implement an Online Exam

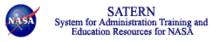

- 1. Optional: Identify and create learning objectives for items and online content.
- 2. Create questions in Plateau Question Editor (PQE) related to an item.
- 3. Add a new exam from the *Content* > *Exam Object* menu.
- 4. Associate questions (and objectives if desired) with the exam.
- 5. Create a new item or edit an existing item.
- 6. Add the exam object to the item in the Online Settings tab.
- 7. Define online settings for the item and this exam.
- 8. Test the item and exam in the SATERN user interface.

# Main Concepts of Exam Objects

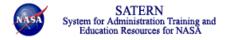

- Identifies exam type
  - Sequential presentation
  - Free-form movement
- Includes questions and/or objectives
- Contains passing percentage
- Optional settings admin can:
  - Set exam duration
  - Define messages displayed to the learner throughout the exam
  - Define number of attempts before exam is locked
  - Decide feedback displayed to user
- SATERN tracks statistics about questions

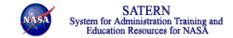

## Taking an Online Exam as a Learner

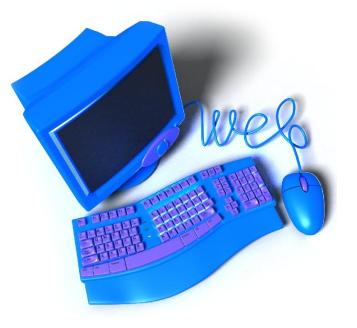

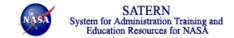

# Research an Existing Exam

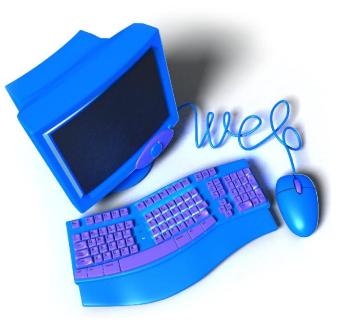

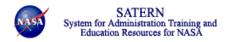

#### Adding an Exam Object to an Item

- Create online item or add exam object to existing item
- Define online settings to include the exam
- Determine exam configuration settings

| C | Exams                                                                                                    |
|---|----------------------------------------------------------------------------------------------------|
|   | Exam Name: Q                                                                                                |
|   | Restrict access to other online item objects when this exam is in progress.                                 |
|   | Mark item completed when exam passed.                                                                       |
|   | Mark item failed when exam failed.                                                                          |
|   | Timed Exam<br>Leave the duration blank for an Untimed exam.A timed exam prevents user from resuming an exam |
|   | Exam Duration (HH.MM.SS)                                                                                    |
|   | After scoring exam:                                                                                         |
|   | Allow user the option to review exam questions                                                              |
|   | C Force user to review all exam questions                                                                   |
|   | C Force user to review incorrect questions only                                                             |
|   | C None                                                                                                    |

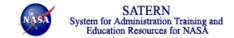

# Add Exam to an Existing Item

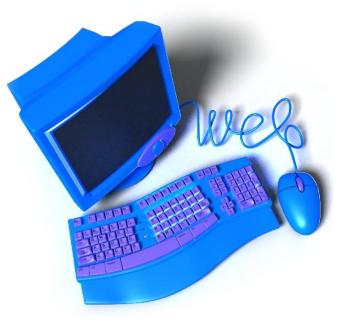

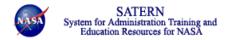

- Useful when using paper exams
- Admin can record each learner's answers
- SATERN grades each exam and updates user record

## **Reports for Online Content**

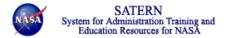

- Exam Item Analysis
- Exam Objects
- Learner Exam Data

### Lesson Check

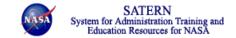

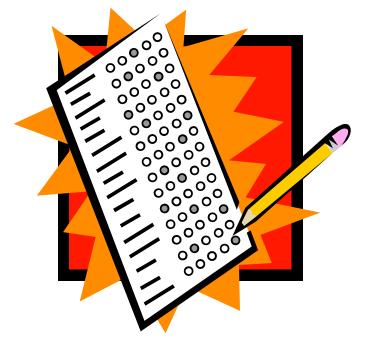

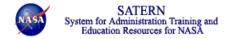

- Listed the steps involved in creating an online exam
- Described the purpose of the Plateau Question Editor (PQE)
- Explained options available when configuring online exams
- Described the characteristics of a SATERN online exams
- Researched an existing exam
- Associated an exam to an item